# **M20 - D16 - L18 - L7 - C17 (C10) DOPPIA TESTA - LINEARE - CONVEX USB & WI-FI Color Doppler Sistema a ultrasuoni tascabile Manuale d'uso**

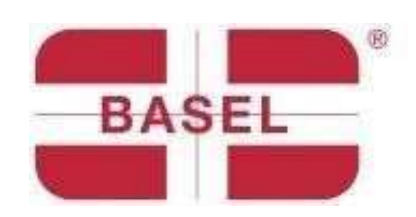

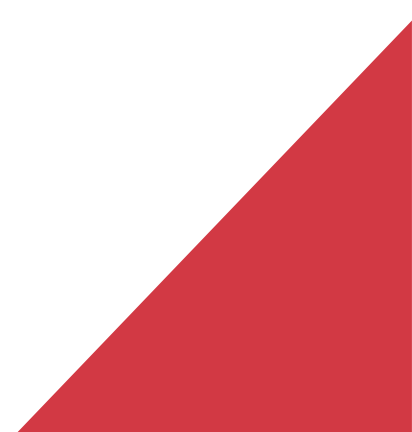

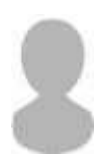

#### **IMPORTANTE**!

Leggere e comprendere questo manuale prima di utilizzare il dispositivo. Dopo la lettura, conservare questo manuale in un luogo facilmente accessibile.

Ver: Myusg-V1.0

Operazioni vietate:

**A Pericolo**  $\hat{\mathbb{X}}$  Non modificare questo dispositivo, compresi i componenti, il software, i cavi e tutto il resto. Le modifiche dell'utente possono causare problemi di sicurezza o una riduzione delle prestazioni del sistema. Tutte le modifiche devono essere completate dal personale indicato da BASEL PLUS.

### Introduzione

Questo manualedescrive il funzionamentodell'apparecchiaturadiagnosticaad ultrasuoni.Al finedi garantireil funzionamentosicuro del sistema, si prega di leggeree comprendereil contenutodel manualeprima di utilizzareil dispositivo.

#### **Dichiarazione importante!**

- 1. Questo manuale o parte di esso non può essere copiato prima di una eventuale autorizzazionescritta;
- 2. È vietatomodificareil software o l'hardware di questo prodotto;
- 3. Il programma di utilità può fornire al medico l'immagine e i dati necessari per la diagnosi clinica,e il medico è responsabiledel processo di diagnosi;
- 4. La garanzia di qualità non includequanto segue, anche durante il periodo di garanzia: (1)Danni o perdita totale causate da un'installazione impropria o da condizioni ambientali non conformiai requisiti;

(2)Danni o perdita totale causate dalla tensione di alimentazione che superi il limite specificato;

(3)Danni o perdita totale causate dall'uso di componenti e pezzi di ricambio non acquistati

da BASELPLUS o dal suo distributore o agente autorizzato;

(4)Danni o perdita totalecausate dall'usodi questo strumentodurante il periodo di acquisto iniziale;

(5)Danni o perdita totale causate dalla manutenzione del personale non autorizzato della società;

(6)Danni o perdita totale provocati da cause di forza maggiore come incendi, terremoti, inondazionio fulmini;

- (7) Danni o perdita totalecausati da errori o da un uso improprio;
- (8) Guasti causati da interferenzedi altre apparecchiature.

#### Servizio di riparazione e manutenzione

Il periodo di garanzia principaleè di 18 mesi.

Il periodo di garanziadecorre dalla data in cui il prodottolascia il nostro magazzino. Per tuttoil periodo di garanzia il prodottogode di un serviziodi assistenza clienti gratuito.Sono escluse da detta garanzia le cause elencate al predetto punto "*Dichiarazione importante*" (punti dal nr 1 al nr 8), in tali casi BASEL PLUS garantirà il servizio riparazione addebitandone i relativicosti al cliente.

Anche dopo la scadenza della garanzia, BASEL PLUS è disponibile a fornire servizi di riparazione per il prodotto.

Si invita l'utilizzatore a familiarizzare con le istruzioni per l'uso dell'apparecchio prima del suo utilizzo. La società non si assume alcuna responsabilità per un utilizzo dell'apparecchio improprioe non conformecon i requisitidel presente manuale.

**Pericolo** ※ Non modificare questa apparecchiatura, compresi i componenti dell'apparecchiatura, il software, i cavi e così via. Le modifiche apportate dall'utente possono causare problemi di sicurezza o ridurre le prestazioni del sistema. Tutte le modifiche devono essere completatedal personaleapprovatoda BASELPLUS

# **Dichiarazione di proprietà intellettuale**

I diritti di proprietà intellettuale dei prodotti sono riservati a BASEL PLUS. Non è consentito copiare, modificare o tradurre qualsiasi parte di questo manuale senza il consenso scritto di BASELPLUS.

# 1 Misure di sicurezza

## 1.1 Classificazione di sicurezza

- Secondoil tipo di anti-scossa elettrica: Alimentazioneinterna, dove l'adattatoreè di Classe 1;
- Secondoil grado di anti-scossa elettrica:Parte applicativadi tipo BF;
- Secondoil grado di protezionedel liquidonocivo: La sonda di sistema è IPX5; la testa della sonda è IPX7
- Secondoil grado di sicurezza in presenza di gas anesteticoinfiammabilemiscelatocon aria (o ossigeno, protossido di azoto due);
- Secondola modalitàdi lavoro: Attrezzaturadi lavoro continuo.

## 1.2 Simbolo di sicurezza

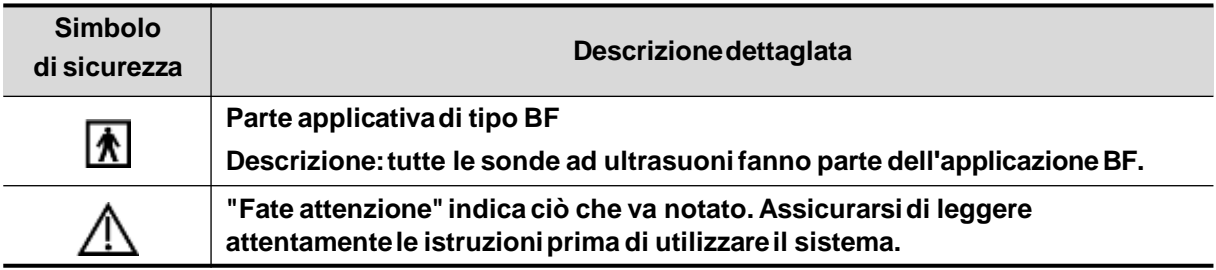

## **1.3 Avvertenze di sicurezza**

Al fine di garantire la sicurezza del paziente e dell'operatore, nell'uso della sonda ad ultrasuoni wireless devono essere rigorosamente rispettate le seguenti regole di sicurezza.

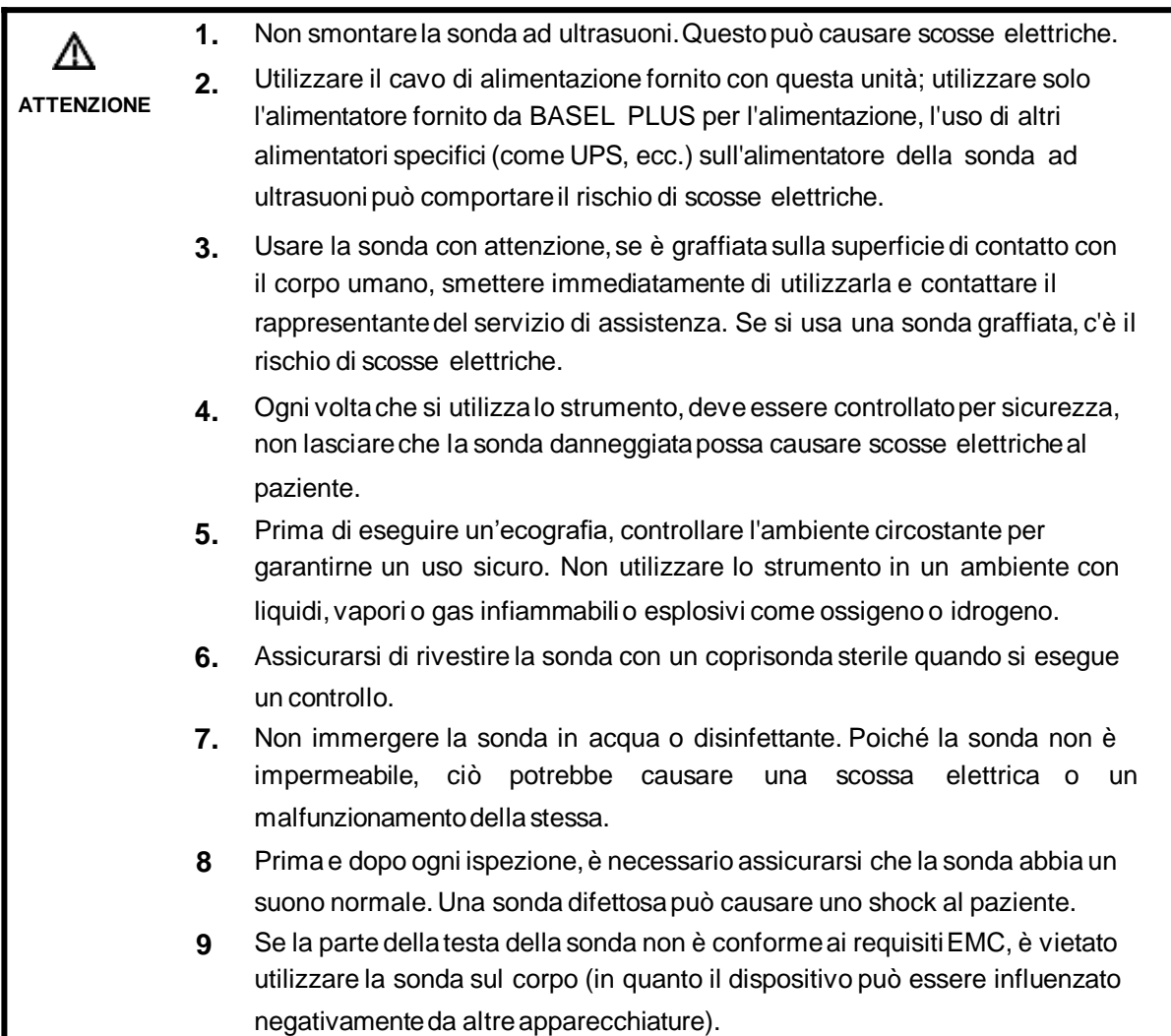

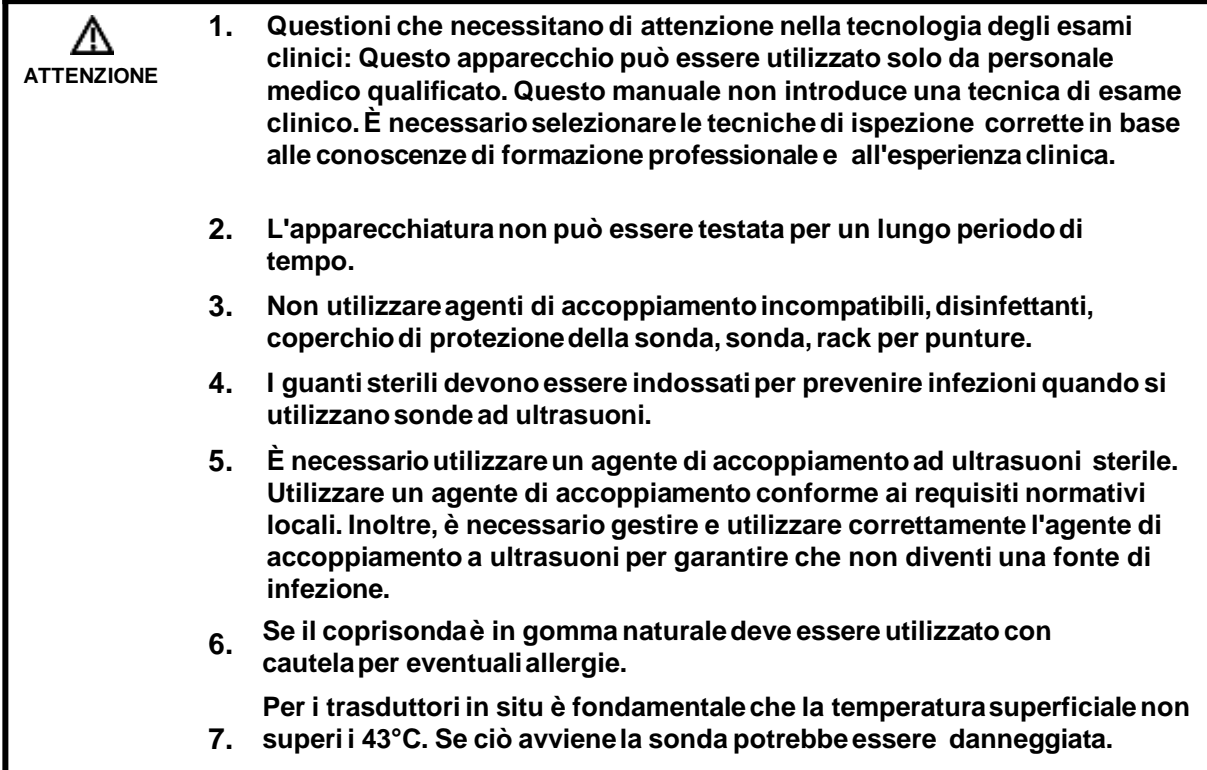

**1 Per evitare un funzionamentoanomalo della sonda, leggere le seguenti**  ∧ **precauzionidi sicurezza: ATTENZIONE Dopo ogni esame ecografico, i residui di gel devono essere completamenteasportati dalla superficiedellasonda. In caso contrario, tali residui, possono influire sulla qualità dell'immagine. La sonda deve essere pulita e disinfettataprima e dopo ogni esame ecografico. 2 Requisitiambientaliper l'utilizzo corretto della sonda: Temperaturaambiente:0**℃**~ 35**℃ **Umiditàrelativa:30% ~ 85%(No condensa) Pressioneatmosferica:70KPa ~ 106KPa。 Per evitaredanni alla sondanon esporlaai seguentiambienti: Raggi solari e fonti di calorediretti Ampie escursionitermiche. Luoghipienidi polvere Evitarevibrarazioni 3 La costante disinfezionee puliziadella sonda è garanzia di prestazionie durata della sonda.**

## **1. Destinazione d'uso**

È progettatoper soddisfarei seguenti usi previsti: Ostetricia, Ginecologia, Addominali, Piccole parti (seno, tiroide, testicolo, ecc), Cardiologia, Vascolare, Muscolo-scheletrico, Nervi, Urologia, Ortopedia, Angiografia, Pediatria, Paracentesi.

## **2. Controindicazioni**

La sonda è per uso esterno. Non può essere usata su ustioni o bruciature. Non si applicaall'occhioo a qualsiasi situazione che possa causare il passaggiodel fascio di suoni attraversol'occhio.

## **3. Specifiche del prodotto**

### **Modalità di immagine**

B Mode. BM Mode C Mode PW Mode PDI Mode

## **Alimentazione**

#### **Adattatore di alimentazioneesterno**

AlimentazioneAC: 100 - 240V Frequenzadi potenza: 50/60Hz Uscita DC: 5V/2° **Batteria interna T**ensione3.8V

Capacità:2800mAh

### **2.3.3 Condizione ambientale**

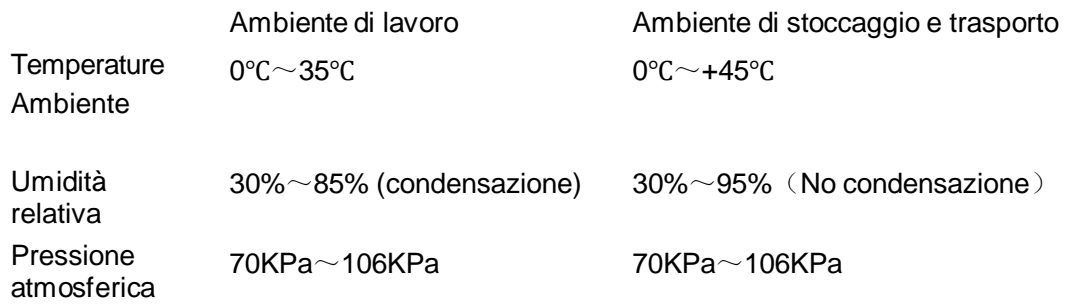

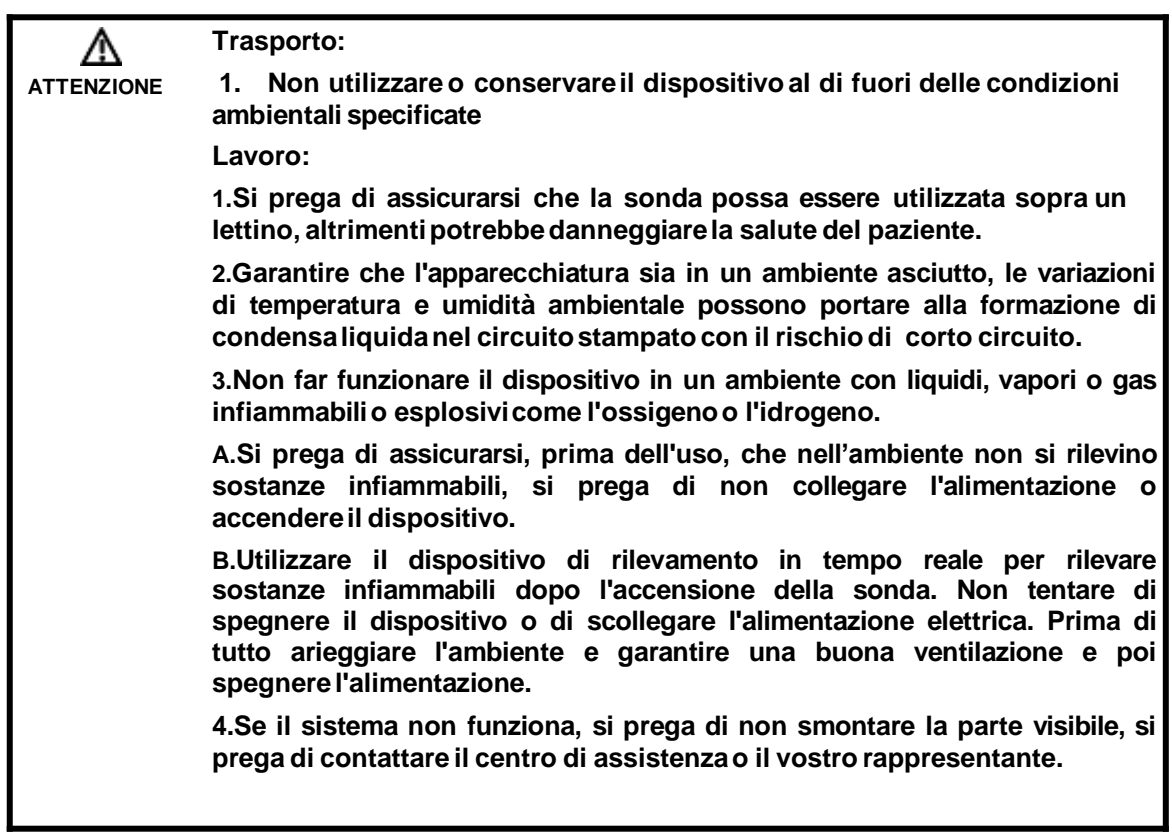

## **2.4 Configurazione del sistema**

Il sistema è composto principalmenteda sonda e applicazione.

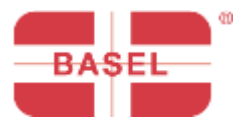

# MY USG

# Guida rapida all'uso

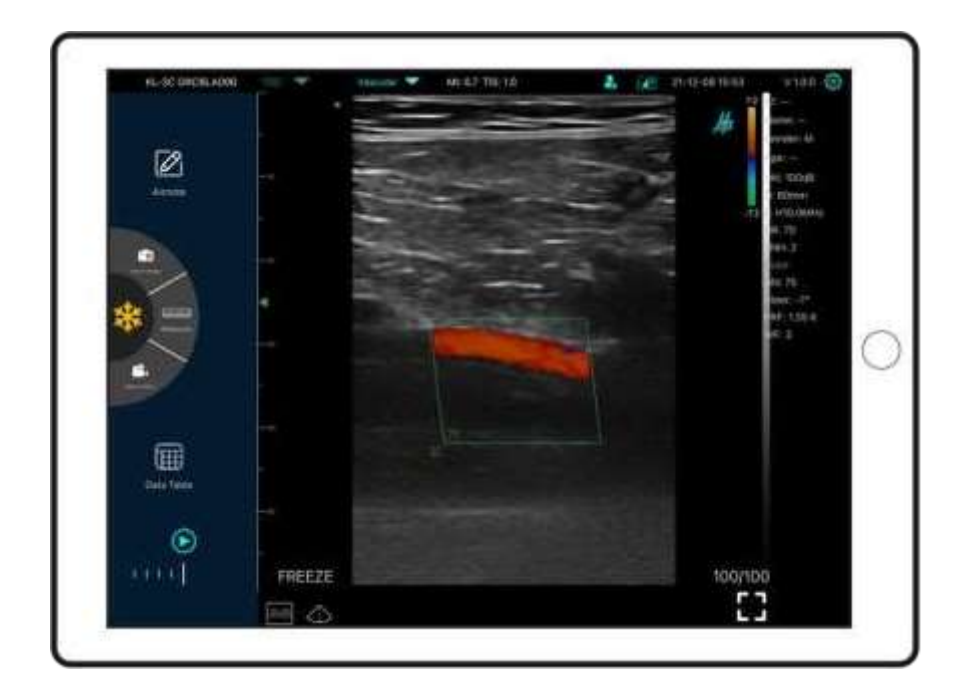

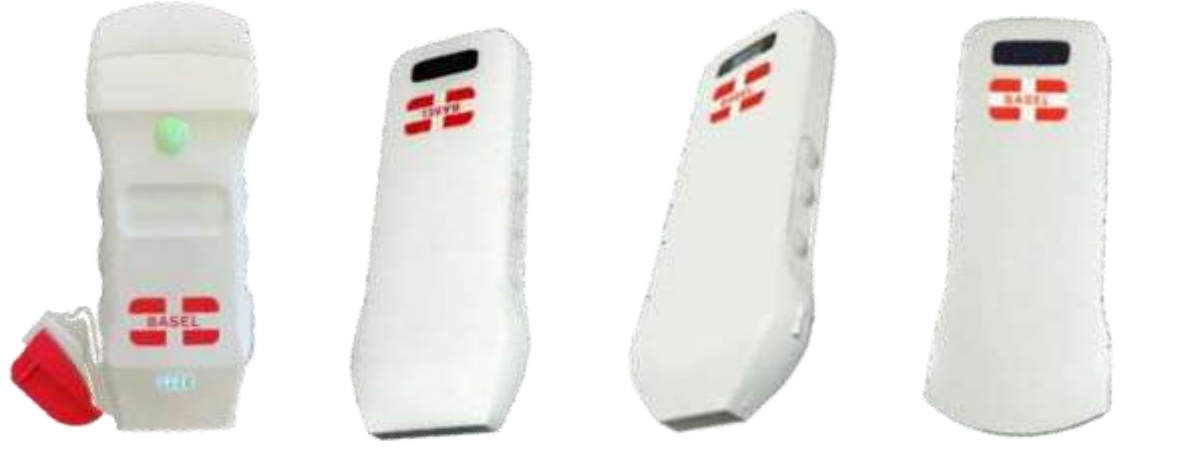

M20 L18 L7 C17 D16

**FE** 

#### Componenti della sonda

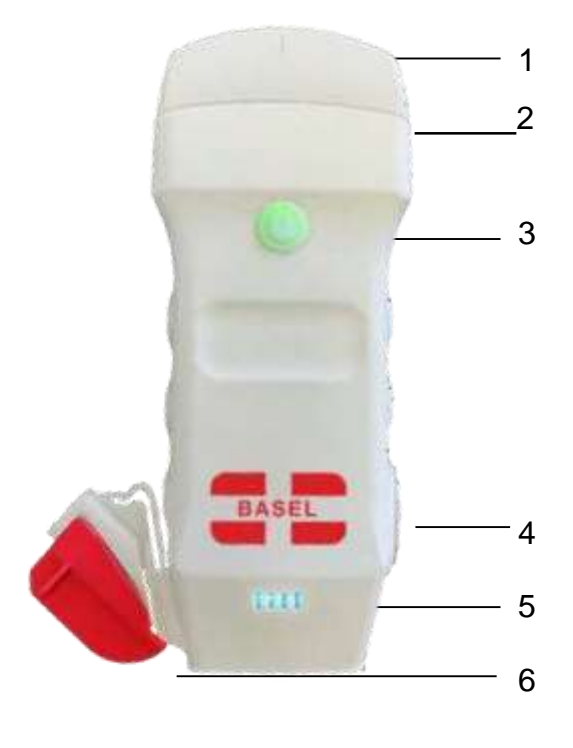

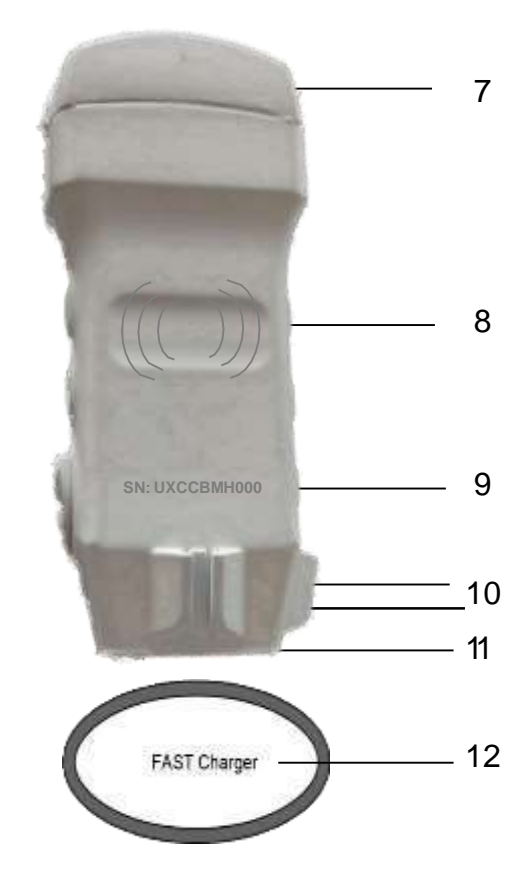

- 1. Linea mediana
- 2. Linea diorientamento
- 3. Pulsantedi accensione/ freeze / cambio testa
- 4. Porta Type-C
- 5. Indicatoriluminosi dellabatteria
- 6. Guida ago
- 7. SondaA
- 8. Simbolo di ricarica wireless
- 9. Numero di serie
- 10. Attacchi per guidaago
- 11. SondaB
- 12. Pad di ricaricawireless

### 1 Download MY USG App

Cerca e installa "MY USG" sul tuo smartphone/tablet/laptop. Contattataci per ottenere il software per Windows

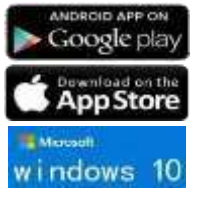

iOS version 11.0 or newer Androidversion8.0 or newer Windows10 Laptop,5G, 64-bitor newer

#### 2 Accendere/spegnere la sonda USG

Premere il pulsante (di accensione per accendere la sonda, l'indicatore mostrerà il simbolodellabatteria. Tenere premuto per 5 secondi per spegnerela sonda

Premere il pulsante di di accensione per 3 secondi per commutare la testa della sonda.

### 3 Collegare la sonda USG

#### **Metodo 1: connessione Wi-Fi**

#### Trova il **SN** della tua sonda Scegliere**SSID** "*\*\*\*\*BMH000*" Inserisci la password:*uxccbmh000* SN: *UXCCBMH000*  $2:58$ 語学書 ia in WLAN Enter the password for "UX-BC GPCBMH000" Cancel **Enter Password** WLAN О ,,,,,,,,,,,,,,,,,,,,,,,,,,,,,, WORKS Password | **uxccbmh000**  $\bullet$   $\bullet$   $\circ$ CU.IFQ You can also access this WLAN retheris by bringing<br>abone one any iPhone, iPau, or Mac which has<br>connected to this network and has you in their conta  $.70$ CU BAEV CU\_6AEV\_5G  $\bullet \in \oplus$ jkAshengwu2.4  $\bullet$  + (i)  $. 0$ 388XLL KONTED2  $.70$ La password è il SN della  $\bullet \bullet 0$ KONTED2021 sondama deve essere . . . . . . . . . . . . . . . . . . . . **SN: UXCCBMH000** UX-8C GVCBMH000  $490$ scritta con le lettere ----------------------<br>Other... minuscole. Apps Using WLAN & Cellula HAW eld

#### **Metodo 2: connessione con USB**

Collega la sonda al tuo dispositivo con il cavo Tipo-C come nell'immagine qui sotto.

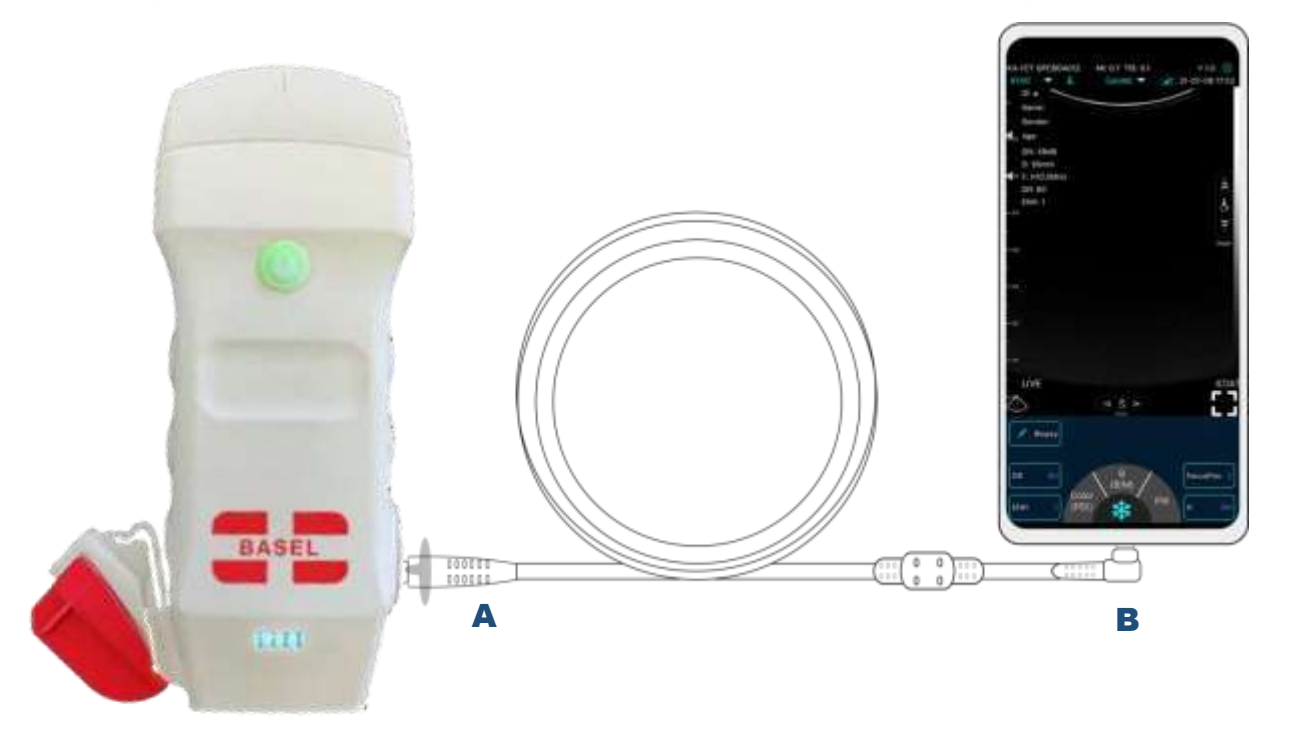

L'estremitàAdeve essere completamente inserita nella sonda e l'estremità B deve essere completamente inserita nel dispositivo

### Scansiona ora

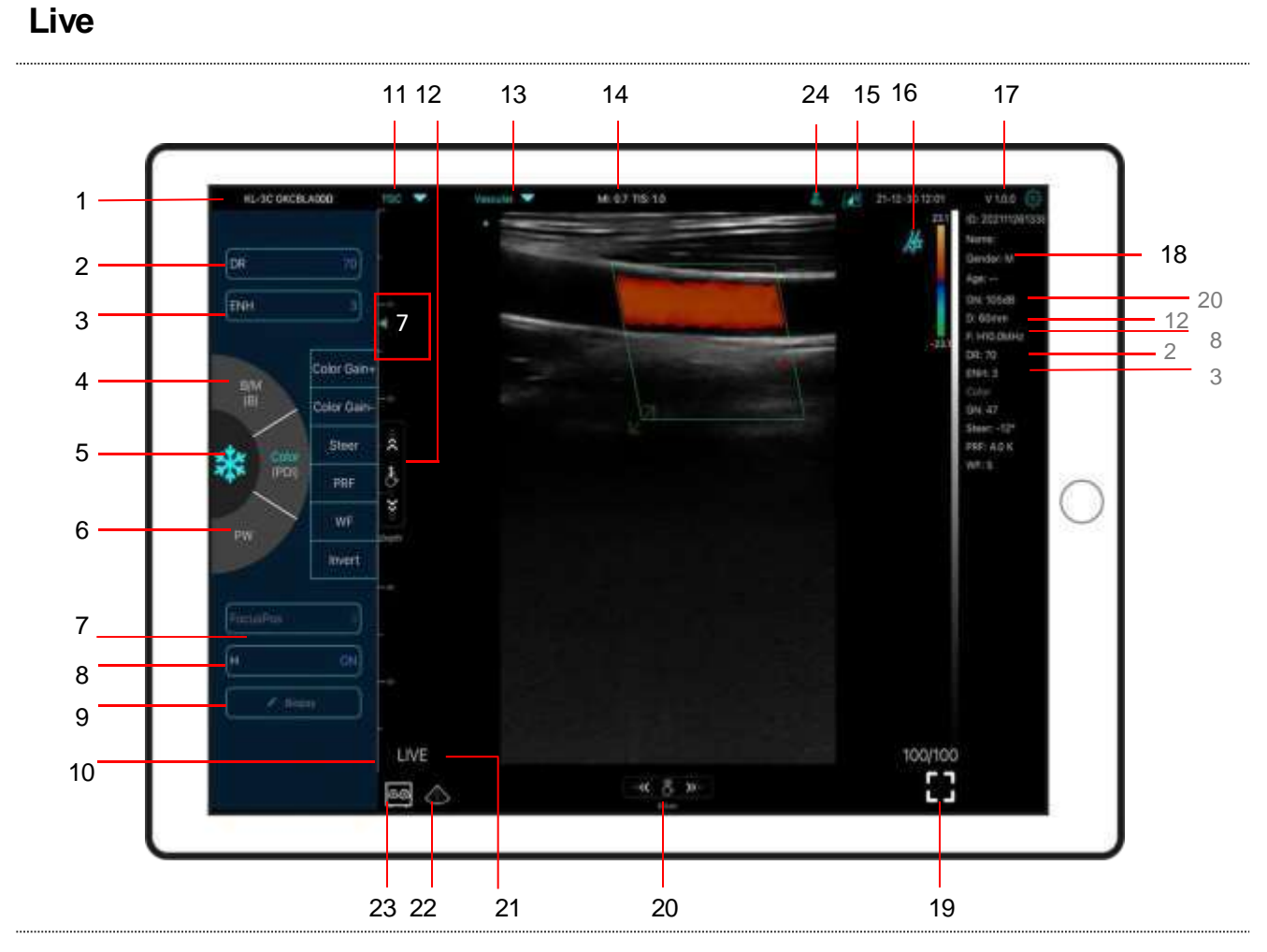

#### **N. Descrizione**

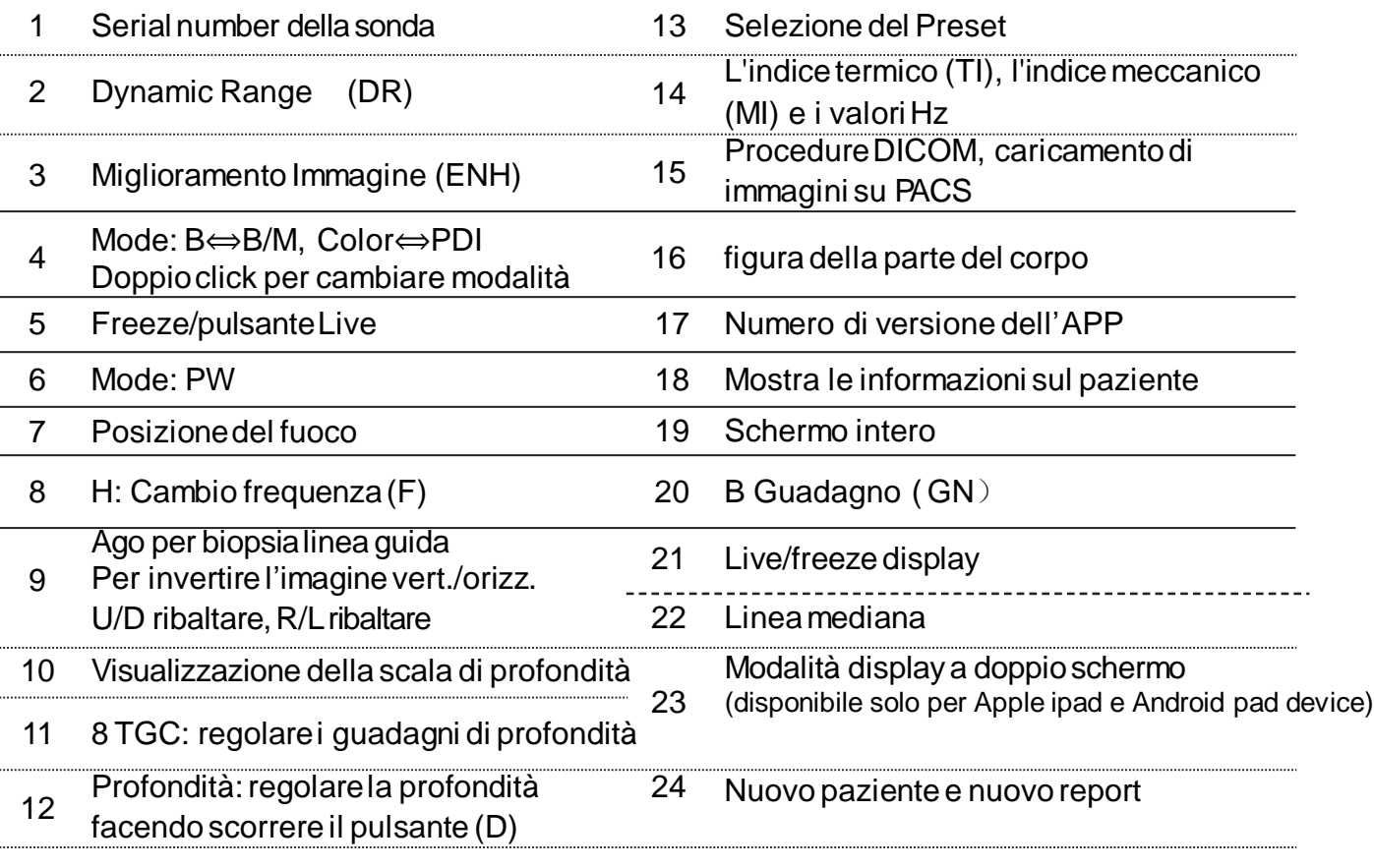

#### 23 **Modalità display a doppio schermo**

Fare clic  $\circled{=}$  sul pulsante per passare alla modalità doppioschermo/schermosingolo

Fare clic sugli schermi a sinistra/destra per passare da una modalità all'altrae si può passare allamodalitàB/BM/Color/PW allo stesso tempo

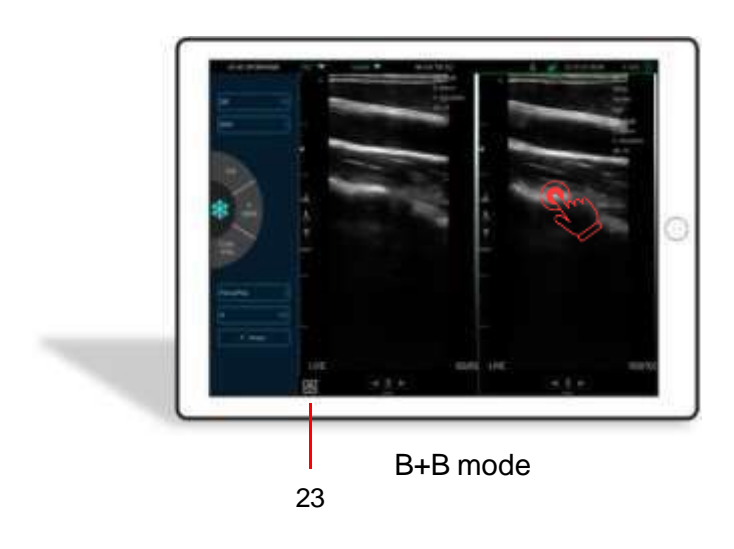

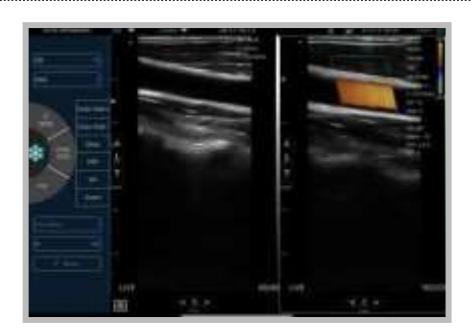

B+Colormode

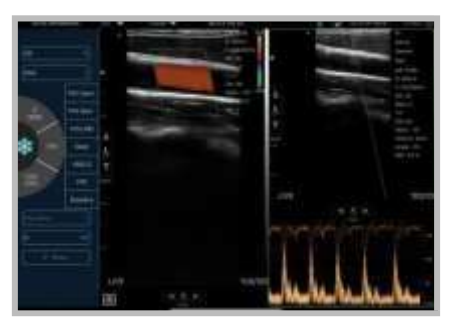

Color+PW mode

#### 24 **Paziente nuovo e nuovo report**

- a. Inserisci le informazionidel nuovo paziente, clicca su **OK**
- b. Scansiona ora, poi frizza l'immagine
- c. Scrivi il rapporto, fai click  $\bigoplus$  per salvare il rapporto nel Data Tablet  $\quad \ \ \overline{\boxplus}$

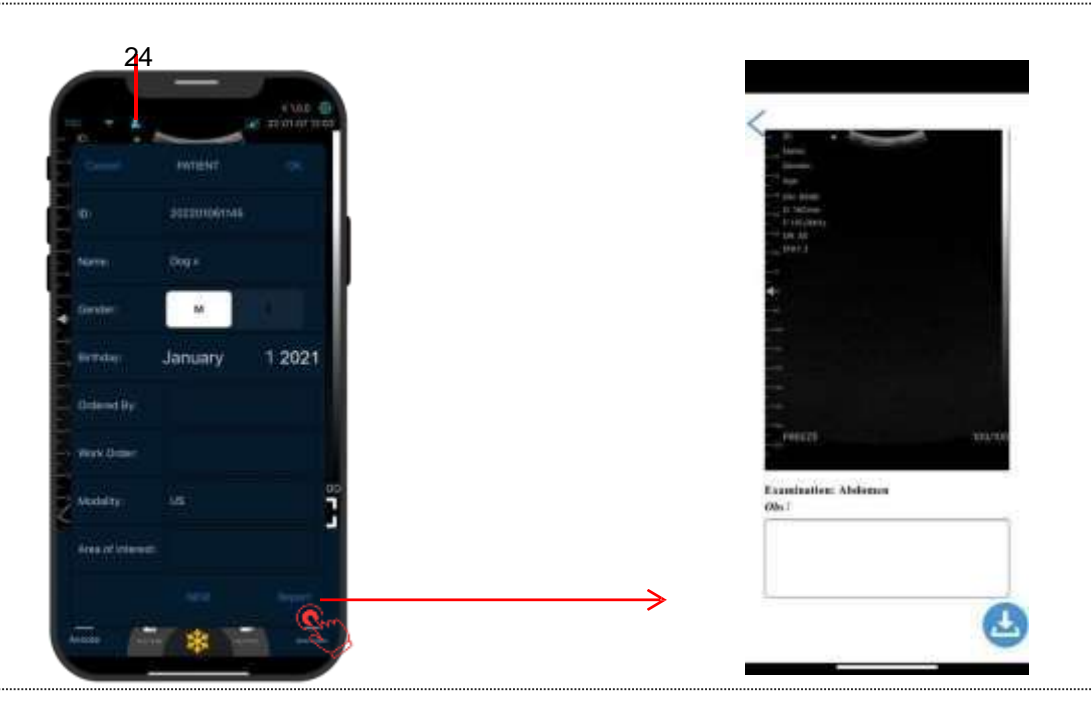

#### Color/PDI Mode

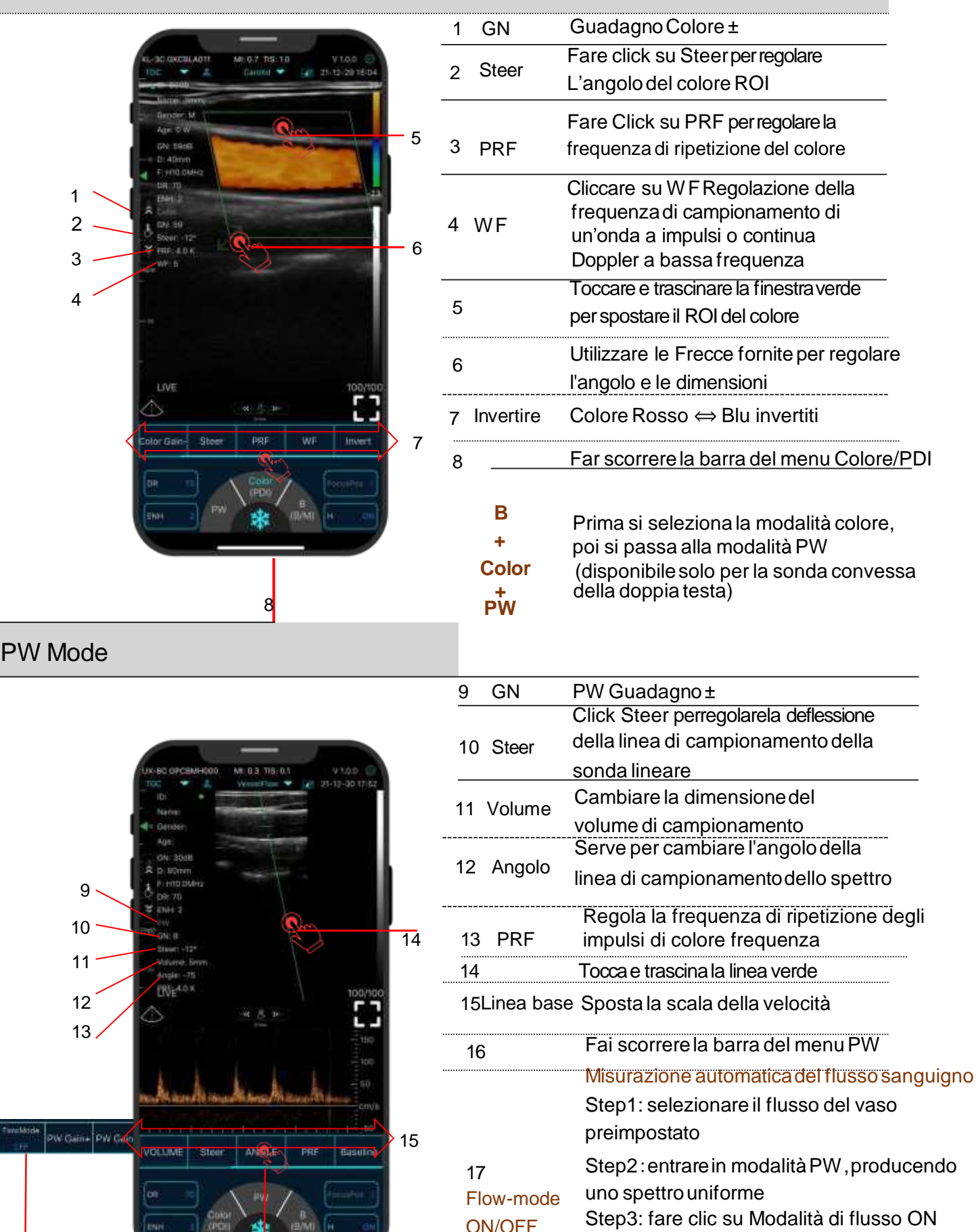

16

17

Step4:frizzarel'immaginePW e poi mostrerà il risultato automaticamente (disponibile solo per la sonda lineare della doppia testa)

#### **Freeze**

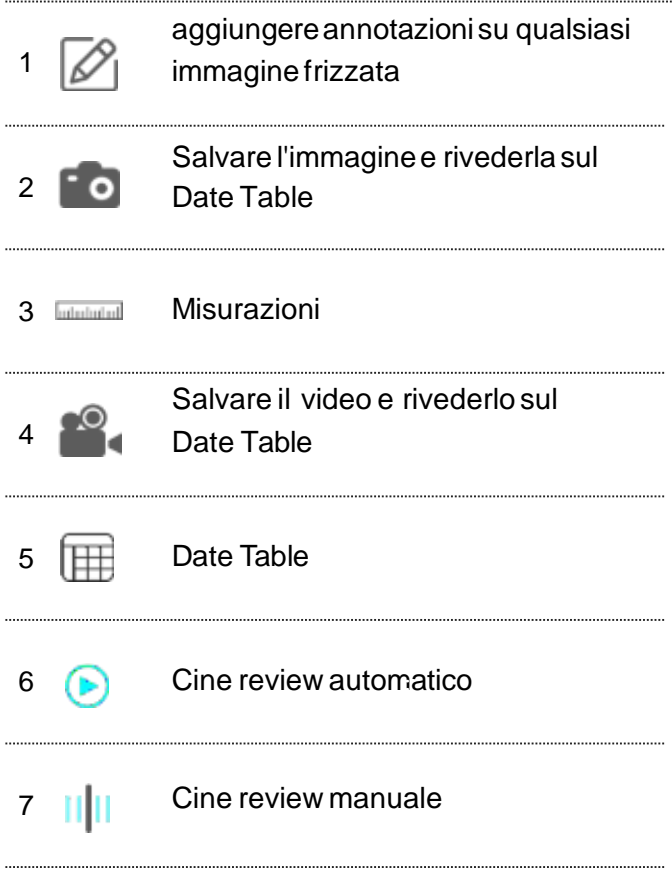

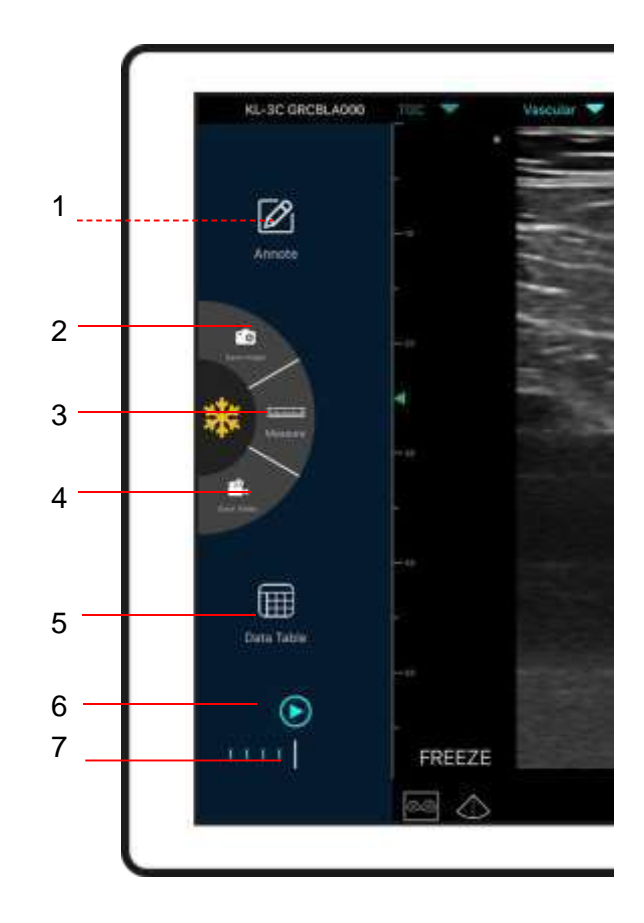

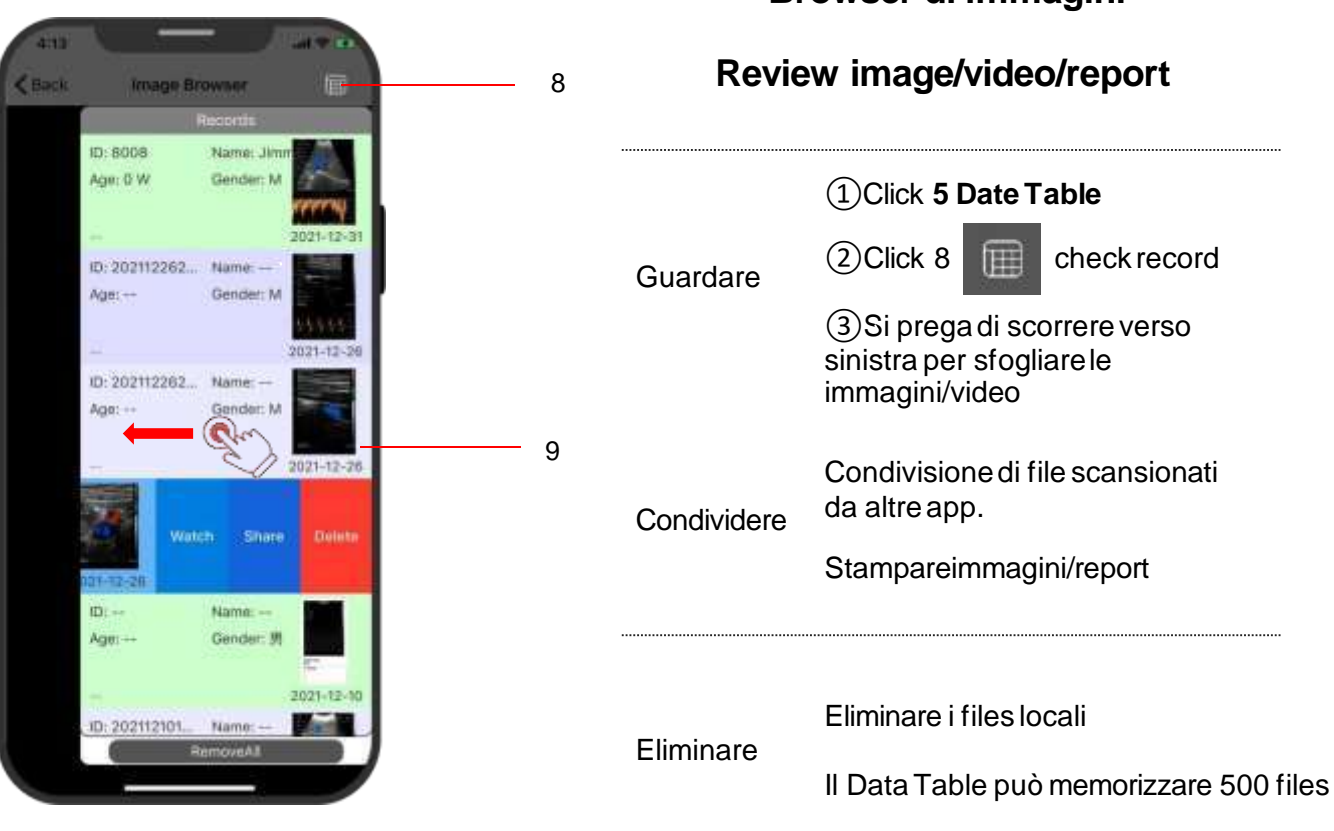

#### **Browser di immagini**

#### 5 Impostazioni

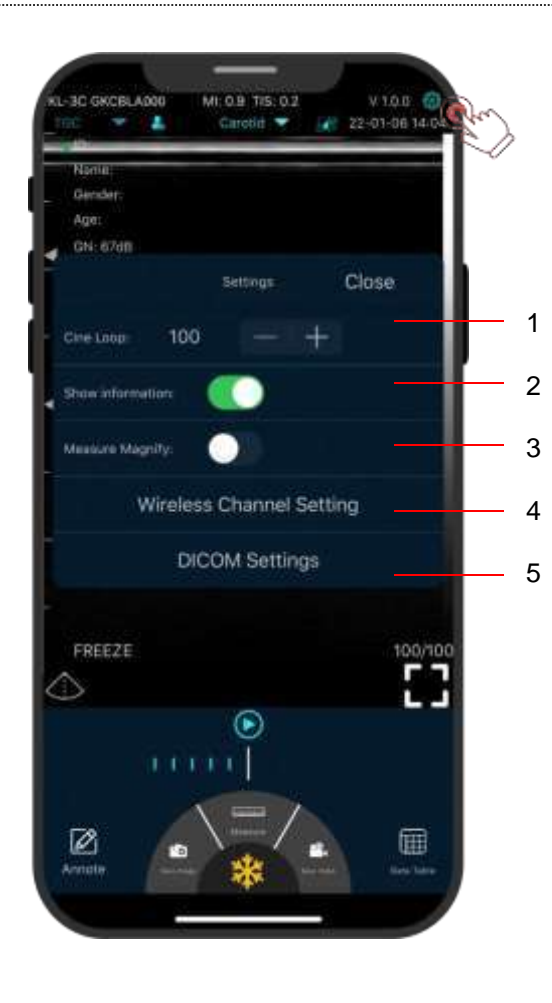

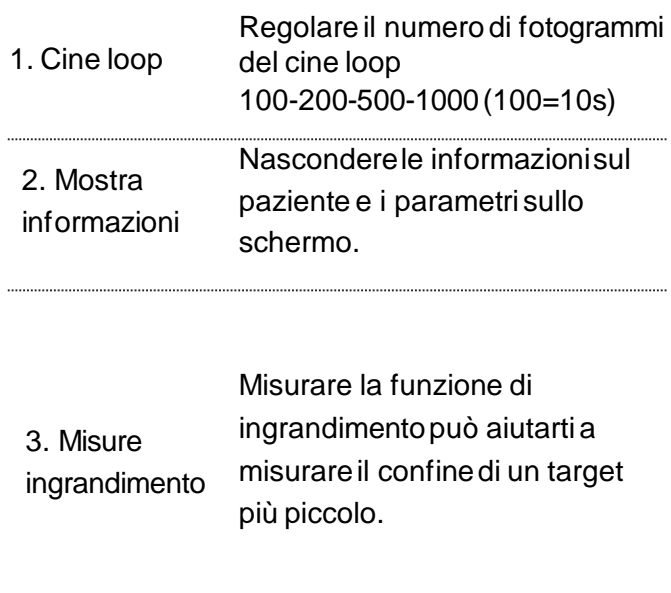

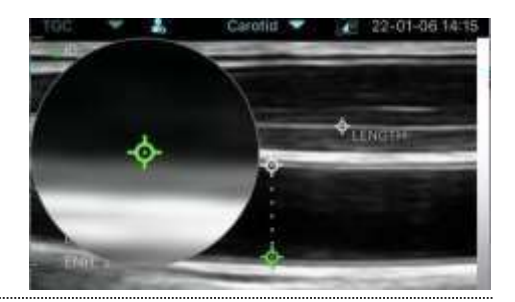

4. Impostazione del canaleWi-Fi Quando la trasmissione dell'immagine di scansione è ritardata o bloccata, si prega di contattarciprima di passare un canale, premere "select", riavviare la sonda e ricollegare il Wi-Fi con il vostro dispositivo.

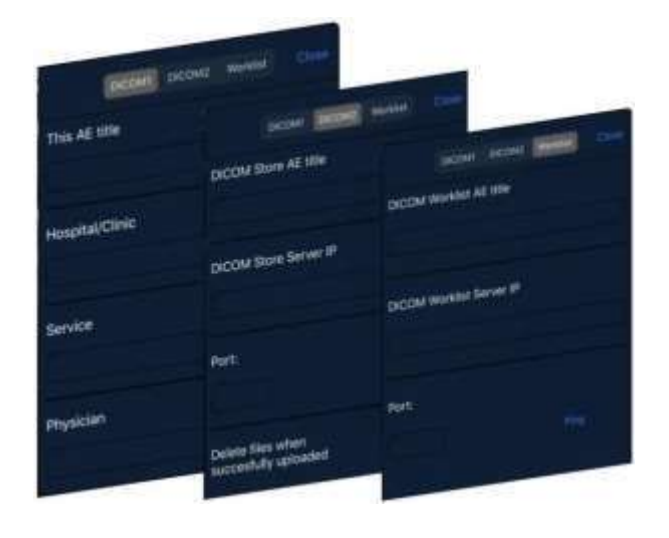

5. Impostazione DICOM

a.Connettiil cellulare con il WiFidel posto di lavoro b.Compila le informazioni DICOM1-DICOM2-Worklist e toccarei pulsantiPing per testarele impostazioni. c.Se appaiono messaggi di conferma,allora le connessioni DICOM/PACS sono completate.

#### 6 Ricarica

#### **Ricaricare con il cavo USB**

#### **Ricaricare in wireless:**

La sonda permette la ricarica in wireless.

- 1. Disconnetti la sonda dal tuo tablet o mobile.
- 2. Collegare il cavo Micro USB al pad di ricarica wireless.
- 3. Collega l'altraestremitàUSB del cavo alla spina.
- 4. Posiziona la sonda sul pad di ricarica wireless.

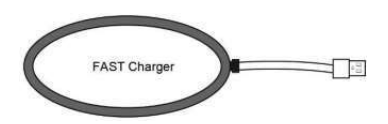

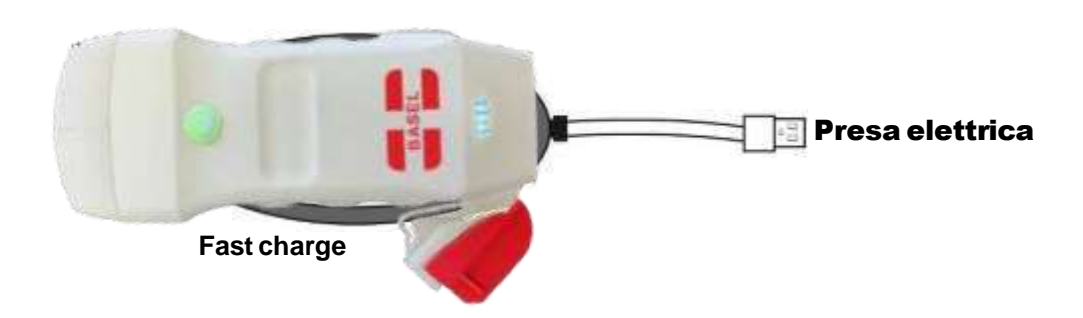

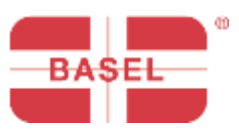

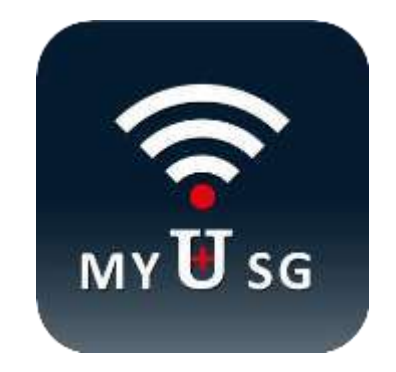

#### **BASEL PLUS S.r.l.**

Via L.Vitali, 1 - 20122 Milano +39 02 94751377 +39 335 7682042 [info@baselplus.com](mailto:info@baselplus.com) [www.baselplus.com](http://www.baselplus.com/)